Introduction

## In LUCY you will find the user settings under "Settings/Users":

| ATLS Campages Incolority | Settings -              | 1-            |
|--------------------------|-------------------------|---------------|
| Home / Users             | Templates               | •             |
| Lineare                  | Benchmark Sectors       |               |
| Users                    | Domains                 |               |
| Search                   | Dynamic DNS             |               |
| User                     | Adapt Authoring Toolkit | Role          |
| Default                  | Recipients<br>Clients   | Administrator |
|                          | End Users               | Administrator |
|                          | Administrative Users    | Administrator |
|                          | Reputation Levels       | Administrator |

# Where can you configure the user settings?

assignments acquire the computer permissions to perform particular LUCY functions.

## Is there a limitation on how many users can access LUCY?

No. You have the ability to create as many LUCY users that can access the web console as you want.

### What are the different user roles?

#### User

This user role created by the admin user can be given individual rights for each LUCY feature. The

LUCY offers a role-based access control (RBAC), restricting system access to authorized users. The permissions to perform certain operations are assigned to specific roles within the user settings. Members or staff (or other system users) are assigned particular roles, and through that role,

user can later be added to a specific campaign.

| New User          |                                              |    |
|-------------------|----------------------------------------------|----|
| Email             | test@user.com                                | ±. |
| Country Code      | Please select                                | •  |
| Phone             |                                              |    |
|                   | Two-Factor Authentication is not configured. |    |
| Name              |                                              |    |
| Role              | User                                         | ~  |
| Client            | Test Client                                  | ~  |
| Password          |                                              | ٩  |
| Password (repeat) |                                              | ٩  |

| Permis                                                                                                    | sions 🗌 A              | Access All C         | ampaigns             |            |
|----------------------------------------------------------------------------------------------------|------------------------|----------------------|----------------------|------------|
|                                                                                                    |                        | Create/Dele          | te Campaigns         |            |
|                                                                                                    |                        | Save Camp            | aign As Template     |            |
|                                                                                                    |                        | Attack Temp          | lates                |            |
|                                                                                                    |                        | Campaign T           | emplates             |            |
|                                                                                                    |                        | Awareness            | Templates            |            |
|                                                                                                    | 🗆 F                    | File Templat         | es                   |            |
|                                                                                                    | 1 🗆                    | Not Found T          | emplate              |            |
|                                                                                                    | □ F                    | Report Temp          | plates               |            |
|                                                                                                    |                        | Download To          | emplates             |            |
|                                                                                                    |                        | Clients              |                      |            |
|                                                                                                    | □ F                    | Recipients           |                      |            |
|                                                                                                    |                        | End Users            |                      |            |
|                                                                                                    |                        | Jser Manag           | ement                |            |
|                                                                                                    | □ F                    | Reputation I         | evels                |            |
|                                                                                                    |                        | SSH Access           | 1                    |            |
|                                                                                                    |                        | SSH Passw            | ord                  |            |
|                                                                                                    |                        | Benchmark            | Sectors              |            |
|                                                                                                    |                        | ×                    |                      |            |
| Lucy Phishi                                                                                                    | Campaign Status: Runni |                      |                      | + Add User |
| Results                                                                                                    | Name                   | Role                 | All Campaigns Access |            |
|                                                                                                    |                        |                      |                      |            |
| Summary                                                                                                    | SergeUser<br>Serge     | User                 | -                    | ×          |
| Statistics                                                                                                    |                        | User<br>User<br>User | -                    | ×<br>×     |
|                                                                                                    | Serge                  | User                 | -                    | ×          |
| Statistics<br>Reports                                                                                                    | Serge                  | User                 | -                    |            |
| Statistics<br>Reports<br>Exports                                                                                                    | Serge                  | User                 | -                    | ×          |
| Statistics<br>Reports<br>Exports<br>Configuration                                                                                       | Serge                  | User                 | -                    | ×          |
| Statistics<br>Reports<br>Exports<br>Configuration<br>Base Settings<br>Awareness Settings<br>Schedule                                    | Serge                  | User                 | -                    | ×          |
| Statistics<br>Reports<br>Exports<br>Configuration<br>Base Settings<br>Awareness Settings<br>Schedule<br>Recipients                      | Serge                  | User                 | -                    | ×          |
| Statistics<br>Reports<br>Exports<br>Configuration<br>Base Settings<br>Awareness Settings<br>Schedule<br>Recipients<br>Advanced Settings | Serge                  | User                 | -                    | ×          |
| Statistics<br>Reports<br>Exports<br>Configuration<br>Base Settings<br>Awareness Settings<br>Schedule<br>Recipients                      | Serge                  | User                 | -                    | ×          |

#### Supervisor

Maintain the overview with access to the campaign specifications. Communicate directly with the

campaign creator (user) to suggest changes and give approval to green light the campaign. The supervisor is in the hierarchy above the user. Therefore it is not possible to supervise a system admin. The Supervisor is technically the same as the user account, but you may assign users to the supervisor account and approve/reject their campaigns. Within the settings you can select which users you want to supervise:

|                  | Send Logs    |  |
|------------------|--------------|--|
|                  | Service Logs |  |
|                  | Changelog    |  |
|                  |              |  |
| Supervised Users | SergeUser    |  |
|                  | Serge        |  |
|                  | 🗌 Nolan      |  |
|                  | Save         |  |

You have the ability to define a supervisor who is able to START/STOP the campaign which was created by a user. To do so add a user to a campaign with all permissions selected, add his supervisor to the same campaign with "Campaign start/stop" permission selected. As a result, the supervisor will only be able to go into the campaign and approve or reject the start.

#### Administrators

The LUCY admin can save all settings within LUCY and run the campaign. This is the user that you need to perform your awareness campaigns. You cannot segregate administrators in a way, that an admin A doesn't see the clients from an admin B. This can only be done in the LUCY SaaS edition.

#### **View Only Users**

The View Only User can only see certain statistics of the campaign. This user cannot start/stop a campaign. The user also has no rights in viewing or changing any of the campaign settings. First, you need to create a client name. The client name is always associated with a campaign. Then you can associate that user with the client. As a result, the View Only User will only see all the campaigns which belong to that specific client.

## New User

| E-mail            | test@test.com                                | <u>à</u> |
|-------------------|----------------------------------------------|----------|
| Country Code      | Please select                                | •        |
| Phone             |                                              |          |
|                   | Two-Factor Authentication is not configured. |          |
| Name              | test                                         |          |
| Role              | View                                         | ~        |
| Client            | Please select                                | ~        |
| Password          |                                              | ٩        |
| Password (repeat) |                                              | ٩        |

Please make sure you also add the view only user to the specific campaign:

| Lucy Phishi…                                                                                                 | Campaign Status: Ru | ning |                      | + Add User |
|----------------------------------------------------------------------------------------------------|---------------------|------|----------------------|------------|
| Results                                                                                                    | Name                | Role | All Campaigns Access |            |
| Summary                                                                                                    | SergeUser           | User | <ul> <li></li> </ul> |            |
| Statistics                                                                                                   | Serge               | User | -                    | ,          |
|                                                                                                    | Nolan               | User | -                    | ,          |
| Reports                                                                                                    | test                | View | -                    | ,          |
| Exports                                                                                                    | 1                   |      |                      |            |
| Configuration                                                                                                | « 1 »               |      |                      | 10         |
| Base Settings Awareness Settings Schedule Recipients Advanced Settings User Settings Custom Fields Reminders |                     |      |                      |            |

## List of permissions and its description

| Access All Campaigns                 | Right to access campaigns. If you activate this checkbox, the user                                                                                                    |
|--------------------------------------|----------------------------------------------------------------------------------------------------|
|                                      | can access all campaigns, regardless of who created them.                                                                                                    |
| Create/Delete Campaigns              | Right to Create or Delete campaigns. The user can create and delete campaigns and later access only the campaigns he created himself. Campaigns of other users are not displayed. |
| Save Campaign As Template            | Right to save a campaign as a template. A campaign template can be used in the setup process when generating new campaigns.                                                       |
| Attack Templates                     | Access to the list of Attack Templates. Attack templates are predefined emails or websites which can be used for phishing simulations.                                            |
| Campaign Templates                   | Access to the list of Campaign templates                                                                                                    |
| Awareness Templates                  | Access to the list of Awareness Templates. Awareness templates are used in training campaigns.                                                                                    |
| File Templates                       | Access to the list of File Templates. File Templates are used for file based attacks.                                                                                             |
| Not Found Template                   | Access to the LUCY 404 page                                                                                                    |
| Report Templates                     | Access to the Report Templates                                                                                                    |
| Download Templates                   | Access to the menu of Templates Downloading                                                                                                    |
| Clients                              | Access to the Clients menu                                                                                                    |
| Recipients                           | Access to the list of Recipients. Recipients are the users that get attacked or trained.                                                                                          |
| End Users                            | Access to the list of End Users                                                                                                    |
| User Management                      | Access to the User Management                                                                                                    |
| Reputation Levels                    | Access to the Reputation Levels                                                                                                    |
| SSH Access                           | Access to the SSH Access menu                                                                                                    |
| SSH Password                         | Right to reset SSH Password                                                                                                    |
| Benchmark Sectors                    | Access to the Benchmark Sectors                                                                                                    |
| License                              | Right to access License menu                                                                                                    |
| Update                               | Right to Update LUCY                                                                                                    |
| Reboot                               | Right to Reboot LUCY                                                                                                    |
| Domains                              | Right to access Domains menu                                                                                                    |
| Register Domains                     | Right to register a domain                                                                                                    |
| Dynamic DNS                          | Access to Dynamic DNS feature.                                                                                                    |
| Automated Response Detection         | Access to the Automated Responce Detection menu                                                                                                    |
| Advanced Settings                    | Access to the Advanced Settings                                                                                                    |
| Performance Test                     | Access to the Performance Tests                                                                                                    |
| Test email                           | Right to send a test email                                                                                                    |
| Spam Test                            | Access to the Spam Test                                                                                                    |
| System Monitoring                    | Access to the System Monitoring                                                                                                    |
| System Status Page                   | Access to the System Status Page. The status page gives a user access to certain logs                                                                                             |
| Incident Management                  | Access to the Incident Management                                                                                                    |
| Plugin configuration                 | Right to configure Outlook plugin                                                                                                    |
| Incident Management<br>Configuration | Right to configure Incident Management                                                                                                    |

| Manual       | Access to LUCY manual. This is the WIKI page hosted on th LUCY server                                                 |
|--------------|----------------------------------------------------------------------------------------------------|
| Exports      | Access to the exports                                                                                                 |
| Invoices     | Access to the Invoices. Invoices can be created inside LUCY as a receipt for purchases like domains, sms credits etc. |
| Send Logs    | Access to "Send Logs" menu.                                                                                           |
| Service Logs | Access to the Service logs                                                                                            |
| Changelog    | Access to the Changelog                                                                                               |
| Mail Manager | Access to the Mail Manager                                                                                            |
|              |                                                                                                    |

7/9

Introduction

## How to convert users to LDAP-based?

2024/05/25 07:42

Lucy has the ability to convert the account to LDAP-based, so existing user can be logged in through LDAP. You can convert multiple accounts at once by selecting the necessary users and clicking the button "Convert to LDAP-based":

| Home | e / Users |                                 |                              |
|------|-----------|---------------------------------|------------------------------|
| Jse  | ers       | + New User 🛛 🖄 Import Users Fro | m LDAP Convert to LDAP-based |
|      | User      | Role                            |                              |
|      | Support   | View                            |                              |
|      | API       | Administrator                   |                              |
|      | User      | User X                          |                              |

*Note:* Lucy admin should configure the connection to Active Directory service to be able to use this feature. Please find more information about LDAP Integration here.

## Can I enforce a password policy or strong authentication?

Yes. It is possible to adjust password policy in the advanced settings. Please find more here.

### Can I authenticate administrative users via SSO?

Yes. It is possible using the AD Federation service and authenticate the users automatically. See chapter SSO.

### How to set up a multitenant capable administration

To set up a multitenant capable administration, you first need an administrator account. From there you can set up the appropriate users and rights. Here are two use cases and the corresponding configuration:

Use case 1: You create a campaign for your customer, but want to give your customer access to the

statistics within the campaign. It must be ensured that the customer only sees his own data and cannot intervene in the campaign configuration.

| liew                                                   |                 |                       |                                                |                              | Home / Campaigns / TEST (      | <ol> <li>User Settings</li> </ol>                                                                                                    |                     |                                                                                                    |
|--------------------------------------------------------|-----------------|-----------------------|------------------------------------------------|------------------------------|--------------------------------|----------------------------------------------------------------------------------------------------|---------------------|----------------------------------------------------------------------------------------------------|
|                                                        | Enal            | view@view.com         |                                                |                              | TEST (1)                       | Campaign Statue Not Started                                                                                                    |                     | Add Use                                                                                                    |
| Country                                                | ry Code         | Please select         |                                                |                              | Results                        | Same Rale                                                                                                    | All Campaigns Ac    |                                                                                                    |
|                                                        | Phone           |                       |                                                |                              | Summary<br>Statistics          | Limited User The<br>Reportsor Reporter                                                                                               | -                   |                                                                                                    |
|                                                        | Т               | Iwo-Factor Authentica | alion is not conf                              | lguned.                      | Reports                        | 1 1 1                                                                                                    |                     |                                                                                                    |
|                                                        | Name            | View                  |                                                |                              | Esports                        |                                                                                                    |                     |                                                                                                    |
|                                                        | Role            | View                  |                                                |                              | Configuration<br>Bree Settings |                                                                                                    |                     |                                                                                                    |
| 1                                                      | Client          | Lucy Test             |                                                |                              |                                |                                                                                                    |                     |                                                                                                    |
|                                                        | Change Password |                       |                                                |                              | Schedule<br>Rocipionts         |                                                                                                    |                     |                                                                                                    |
| Current Cer                                            | rtificate N     | UAC CAR               |                                                |                              | Advanced Settings              |                                                                                                    |                     |                                                                                                    |
|                                                        | -               | Certificate Required  | d                                              |                              | User Sellings                  |                                                                                                    |                     |                                                                                                    |
| Home / Carr                                            |                 | TA I for fator        |                                                |                              |                                | TEST (1)                                                                                                    | Campaign Status Not | Starter                                                                                                    |
| Hore / Cen<br>TEST (                                   |                 | 1                     | ga<br>aga Kanusi Narit                         | tated ►                      |                                | TEST (1)<br>Results                                                                                                    | User                | Ver                                                                                                    |
|                                                        |                 | 1                     |                                                | TEST (1)                     |                                | Results<br>Summary                                                                                                    |                     | View B Select All StartStop Campaign                                                                                                    |
| TEST (                                                 |                 | 1                     | nge Status Not I                               |                              |                                | Results                                                                                                    | User                | Verv Select Al Start Stop Cempagn Configure Company Configure Company Delete Company Delete Company                                                                                                    |
| TEST (<br>Results<br>Summary<br>Statistics             |                 | Carte                 | nga Status Not S<br>Name                       | TEST (1)                     |                                | Results<br>Summary<br>Statistics                                                                                                    | User                | View Select Al Select Al Configure Campaign Configure Campaign Code Campaign Code Campaign Code Campaign Edit Recognith Edit Recognith Edit Awareness Watcide                                                                                                    |
| TEST (<br>Results<br>Summary                           |                 | Carte                 | nga Status Nati S<br>Name<br>Client            | TEST (1)<br>Lucy Test        |                                | Results<br>Summary<br>Statistics<br>Reports                                                                                          | User                | Verv Stelect Al Stelect Al Stelect Stelectory Stelectory Compare Compares Compares Compares Deteins Compares Edit Recoverds                                                                                                    |
| Results<br>Summary<br>Statistics<br>Reports<br>Exports | (1)             | Carte                 | nga Itanus Nat I<br>Name<br>Client<br>Industry | TEST (1)<br>Lucy Test        |                                | Results     Summary     Statistics     Haports     Exports                                                                           | User                | Verv<br>Select Al<br>Select Al<br>Configure Company<br>Configure Company<br>Edit Recipients<br>Edit Austreases Website<br>Edit Austreases<br>Edit Scholike                                                                                                    |
| Results<br>Summary<br>Satistics<br>Reports<br>Exports  | (1)             | Carte                 | nga Itanus Nat I<br>Name<br>Client<br>Industry | TEST (1)<br>Lucy Test        | Pratied                        | Results Summary Statistics Reports Configuration Base Softings Awareness Softings                                                    | User                | View SterCt Al SterCt Al SterCt Al SterCt SterCompany Company Company Delete Company Edit Company Edit Company Edit Schedule Edit Schedule Edi |
| Results<br>Summary<br>Statistics<br>Reports<br>Exports | (1)             | Carte                 | nga Itanus Nat I<br>Name<br>Client<br>Industry | TEST (1)<br>Lucy Test<br>N/A | rentered                       | Results     Summary     Stansics     Reports     Configuration     Base bottings                                                     | User<br>Permissions | Verv Select Al Select Al Select Al Select Al Select Arpains Configure Company Edit Recpirents Edit Recpirents Edit Recpirents Edit Selectoria Edit Selectoria  |
| Results<br>Summary<br>Satistics<br>Reports<br>Exports  | (1)             | Carte                 | nga Itanus Nat I<br>Name<br>Client<br>Industry | TEST (1)<br>Lucy Test<br>N/A | Enabled                        | Results Summary Statistics Baports Departs Configuration Experts Safetys Answerses Safetys Exclude Recipients                        | User<br>Permissions | Verv Select Al Select Al Select Al Configure Campaign Configure Campaign Edit Recipients Edit Anoreneos Website Edit Societatio Settings Edit Societatio Settings Edit Soci |
| Results<br>Summary<br>Satistics<br>Reports<br>Exports  | (1)             | Carte                 | nga Itanus Nat I<br>Name<br>Client<br>Industry | TEST (1)<br>Lucy Test<br>N/A | : Enabled                      | Results Summary Stansics Reports Exports Exports Configuration Base Sotings Anexoneus Settings Schedule Recipients Advanced Settings | User<br>Permissions | View Sterct Al StortTotop Cempelgn Configure Campaign Configure Campaign Edit Recounts Edit Recounts Edit Schoolde Edit Schoolde |
| Results<br>Summary<br>Satistics<br>Reports<br>Exports  | (1)             | Carte                 | nga Itanus Nat I<br>Name<br>Client<br>Industry | TEST (1)<br>Lucy Test<br>N/A | Pratied                        | Results Summary Statistics Baports Departs Configuration Experts Safetys Answerses Safetys Exclude Recipients                        | User<br>Permissions | Verv Select Al Select Al S |

**Solution use case 1:** You create a view-only account (1) in "settings/users" and assign this account to your customer. As soon as you create a campaign, you will be asked to enter the customer of the campaign (2). The customer can be yourself, an organizational unit or a third party. Next, you should add the user to the campaign (3). You can then assign the rights to view the statistics to the user (4).

**Use case 2:** You have a customer who wants to create their own campaigns. However, the customer should only have access to his statistics and not see other customers.

| nited Adn          | nin                                          | Demo Server Campaigns   | 1 - 2              |                |                                      |                        |
|--------------------|----------------------------------------------|-------------------------|--------------------|----------------|--------------------------------------|------------------------|
| Enel               | imted@admin.com                              |                         | Account            |                |                                      |                        |
| Country Code       | Please select                                | Home / Campaigns / TEST | Password<br>Logout |                |                                      |                        |
| Phone              |                                              | TEST                    |                    |                | C Reset Stats                        | 🔒 Report - 🕹 Export -  |
|                    | Two Factor Authentication is not configured. | Results                 |                    | Campaign       | Running Time                         | Created By             |
| Name               | Limled Admin                                 | Summary                 |                    | TEST           | Not running                          | imited@admin.co        |
| Role               | User                                         | Statistics              | Allack Ov          | CT VICIN       |                                      |                        |
|                    | Change Password                              | Reports                 |                    | $\frown$       | $\frown$                             | $\cap$                 |
| urrent Certificate | NAC                                          | Exports                 |                    | ( · ) >        | (∘);                                 | • ( •                  |
|                    | Certificate Required                         | Configuration           |                    | $\bigcirc$     | $\bigcirc$                           | $\smile$               |
| Permissions        | E Access Al Campaigns                        | Dase Settings           |                    | Impletants com | 0.00% of recipients clicked the link | 0.00% of attacks are s |
|                    | Create/Delete Compages                       |                         |                    |                |                                      |                        |

**Solution use case 2:** You create an account with the status "user" in "settings/users". Give the user only the right "Create/delete campaign" (1). As soon as the customer logs in, he can then create his

campaign and see only the data of the campaigns he created himself (regardless of the assignment of the customer). He wont have acccess to any other menu item (2). However, there are areas where this limited administrator has access to possibly sensitive data of other customers. Examples are custom created templates that may contain customer-related information. But also all recipient groups created on the system can be seen by this customer when assigning recipients.

From: https://wiki.lucysecurity.com/ - LUCY

Permanent link: https://wiki.lucysecurity.com/doku.php?id=user\_management&rev=1606462787

Last update: 2020/11/27 08:39

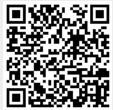